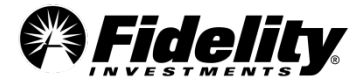

#### **Charting in Active Trader Pro®**

Fidelity Brokerage Services, Member NYSE, SIPC, 900 Salem Street, Smithfield, RI 02917. © 2018 FMR LLC. All rights reserved.

1

# **This seminar will…**

- **Highlight available tools and various ways to customize charts to help visualize your ideas**
- **Illustrate how to access and use the Technical Analysis feature to view anticipated and confirmed technical patterns and events**
- **Showcase how to use charts to help evaluate investment opportunities For illustrative purposes only.**

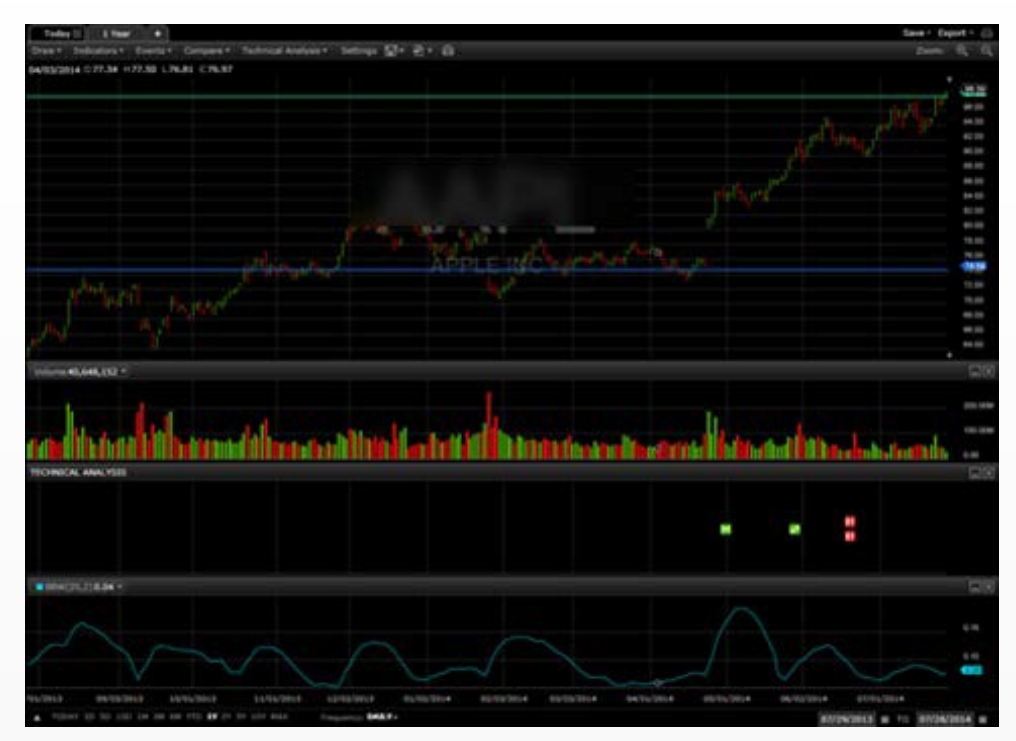

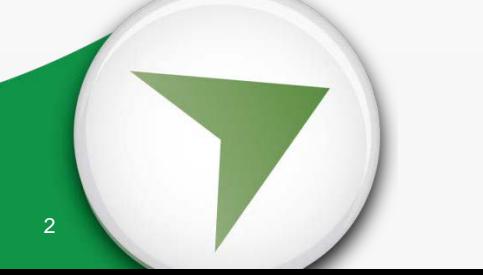

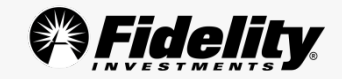

## **Use the Fidelity Learning Center at home to…**

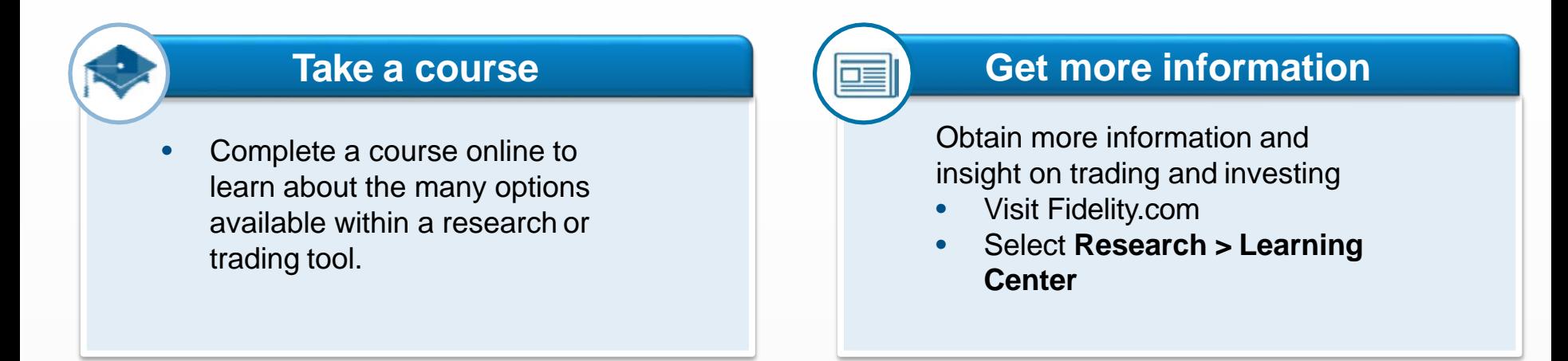

#### **Watch videos**

• To learn "how to" use the charting functionality

**Example**: Charting in ATP, or Using advanced charting inATP

#### **Attend seminars/webinars**

• Register for a seminar at your local investor center, or view one of our monthly webinars from Fidelity.com.

**Example**: Trading the way you want with Active Trader Pro Platforms®, Maximizing Options Tools in Active Trader Pro<sup>®</sup>

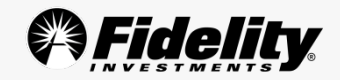

#### **Demonstration**

Active Trader Pro® is used for this portion of the webinar.

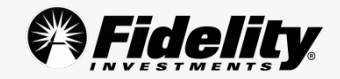

### **Customize your charting experience**

1

- **1. Time periods**  use to view price and volume for a security from today up to 30 years, coupled with a range of frequencies
- **2. Settings**  use to select your preferred chart type, choose colors that work for you or decide what to show/hide
- **3. Draw menu**  use to add notes, draw trend, support, or resistance lines, Fibonacci retracement and more
- **4. Indicators menu**  use to choose from over 60 indicators

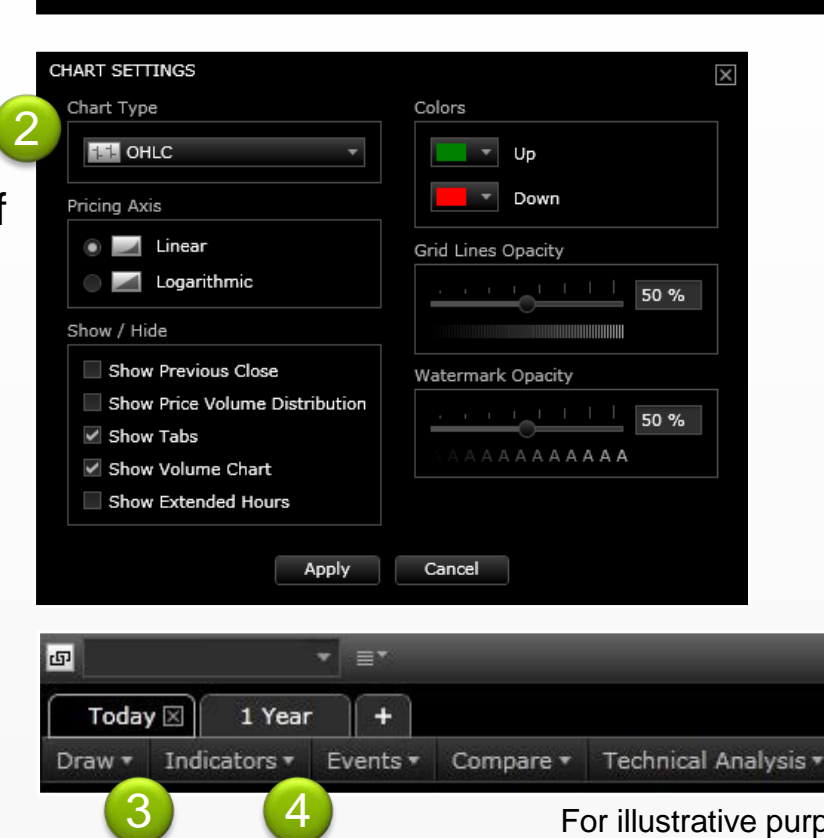

TODAY 2D 5D 10D 1M 3M 6M YTD 1Y 2Y 5Y 10Y MAX

Settings

For illustrative purposes only.

Frequency: DAILY

# **Take advantage of Recognia's Chart Pattern Recognition**

- **Recognia is a third-party leader in the field of chart pattern recognition.**
- **To get started with this automated, simplified process:**
	- 1. Navigate to Technical Analysis > Patterns & Events
	- 2. Decide on the Trading Horizon
	- 3. Select the Active or Anticipated Events that you want to display

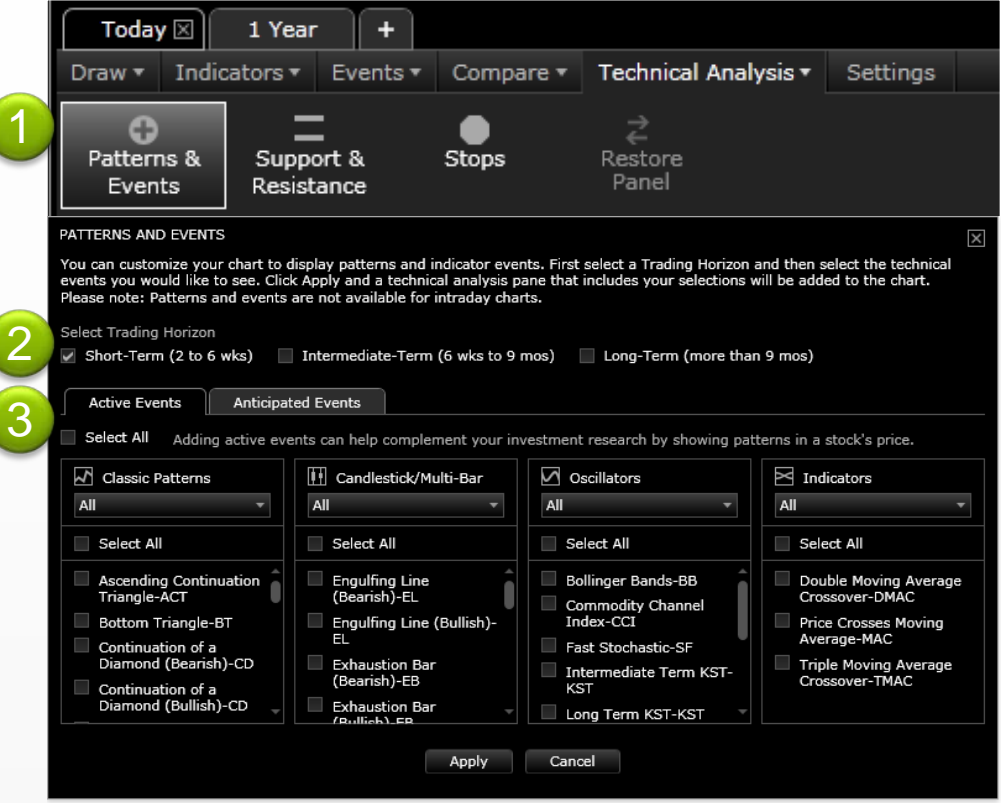

For illustrative purposes only.

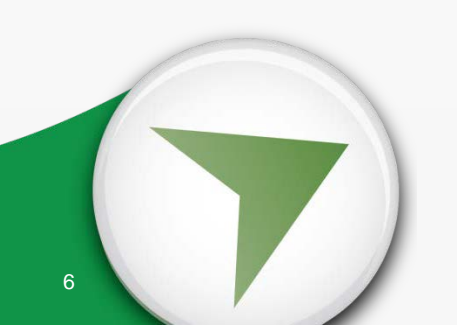

Recognia and Fidelity are unaffiliated.

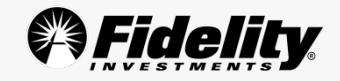

#### **Features to help efficiently work with a chart**

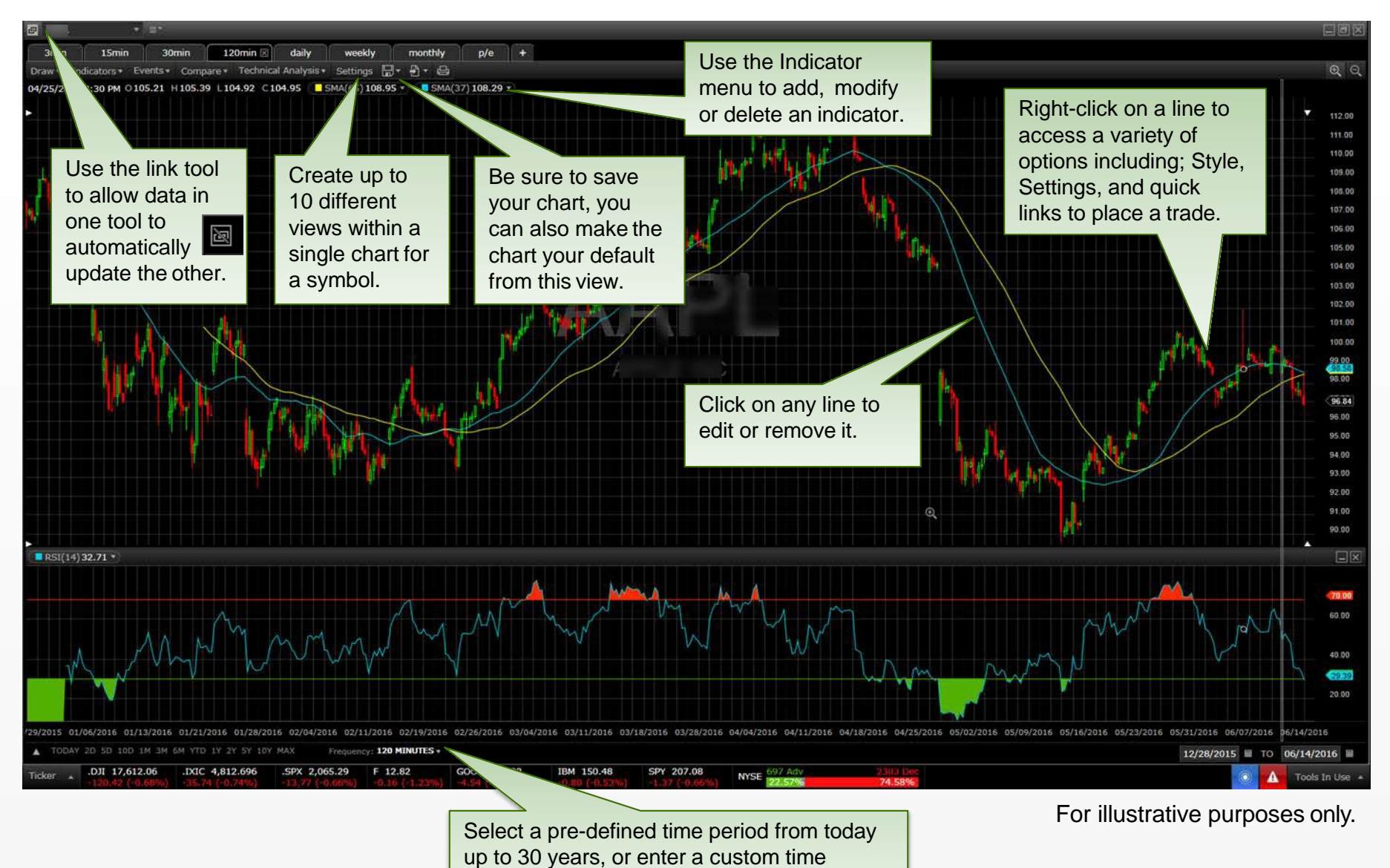

period.

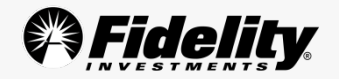

#### **How we can help you take the next step…**

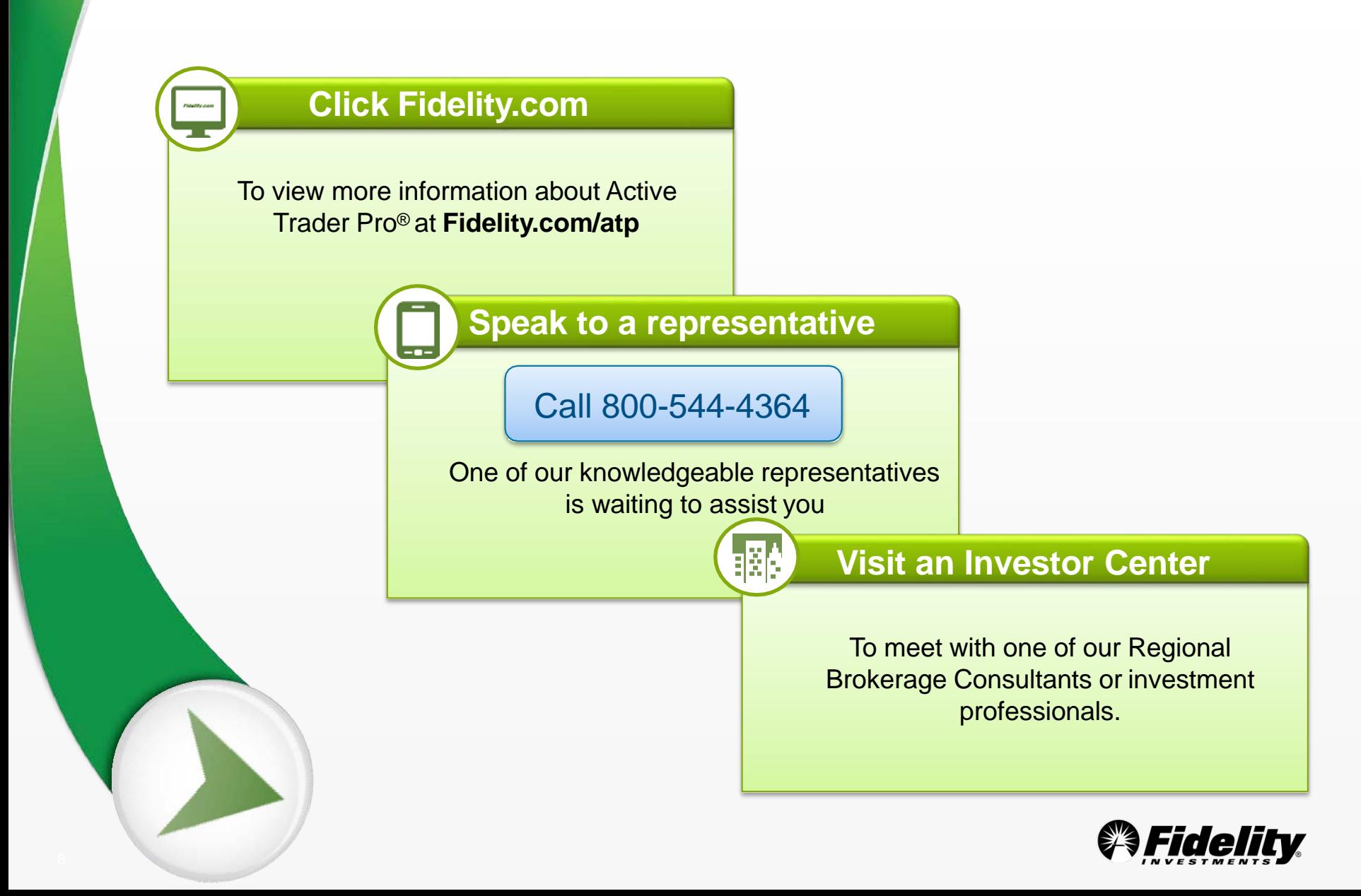

#### **Questions & Answers**

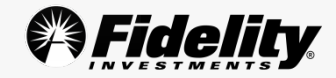

#### **Legal disclosures**

Any screenshots, charts, or company trading symbols mentioned, are provided for illustrative purposes only and should not be considered an offer to sell, a solicitation of an offer to buy, or a recommendation for the security.

**System availability and response times may be subject to market conditions.**

Investing involves risk, including risk of loss.

#### **Active Trader Pro® is automatically made available to customers trading 36 times or more in a rolling 12-month period. If you do not meet the eligibility criteria, please contact Active Trader Services at 1-800-564-0211 to request access.**

Technical analysis focuses on market action – specifically, volume and price. Technical analysis is only one approach to analyzing stocks. When considering what stocks to buy or sell, you should use the approach that you're most comfortable with. As with all your investments, you must make your own determination whether an investment in any particular security or securities is right for you based on your investment objectives, risk tolerance, and financial situation. Past performance is no guarantee of future results.

Fidelity Brokerage Services, Member NYSE, SIPC, 900 Salem Street, Smithfield, RI 02917.

2018 FMR LLC. All rights reserved.

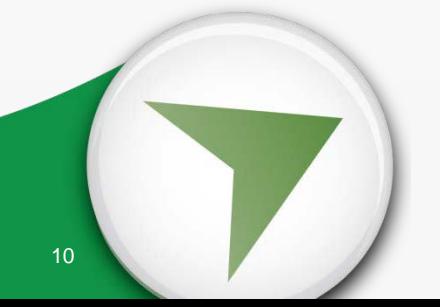

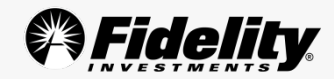